## ANVÄNDARGUIDE

HUR ATT ANSLUTA INTERNETGATEWAYEN TILL WI-FI-NÄTVERKET

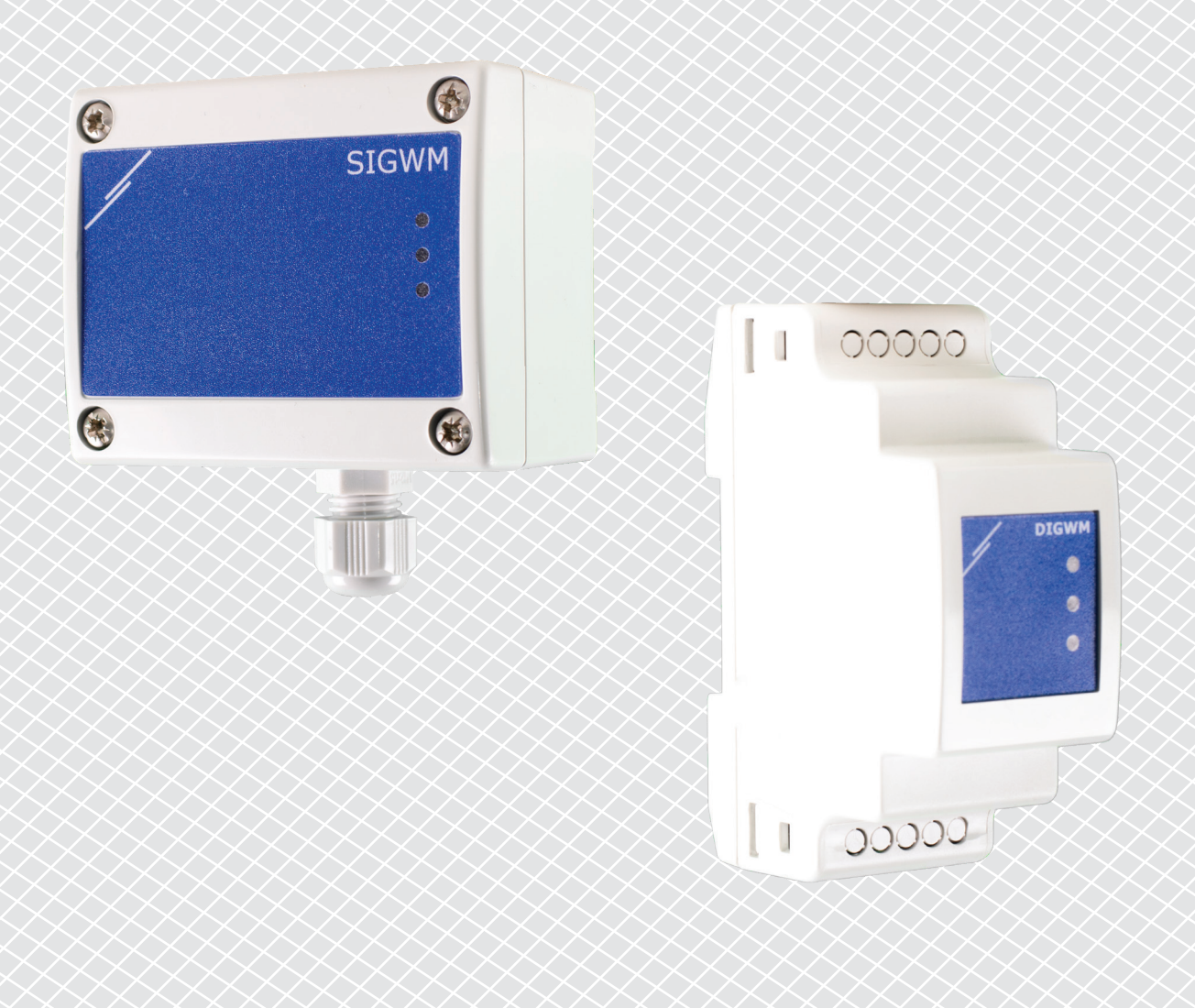

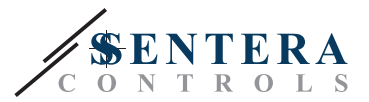

## <span id="page-1-0"></span>**ARTIKELKODER**

Dokumentet förklarar hur en Sentera internetgateway kan anslutas till ett lokalt Wi -Fi -nätverk. Det gäller följande artikelkoder:

- DIGWM
- SIGWM
- DIG-M-2<sup>\*</sup>
- $\blacksquare$  SIG-M-2<sup>\*</sup>

**\***DIG-M-2 och SIG-M-2 Internetportaler kan också anslutas till din router. Använd i så fall en vanlig nätverkskabel och hoppa över Wi-Fi-inställningen nedan. Gå direkt till SenteraWeb -installationen i slutet av det här dokumentet.

## **ANSLUT INTERNET GATEWAYEN TILL WI-FI-NÄTVERKET**

- Anslut strömförsörjningen
- Som standard tänds den röda lysdioden på internet gatewayen. Det indikerar att det inte finns någon anslutning till Wi-Fi-nätverket
- Gör så här för att justera Internetportalens inställningar:
	- ► Sök efter tillgängliga Wi-Fi-nätverk med din dator eller mobila enhet (se bild 1)
	- ► Koppla till Sentera Internet Gateway (XIGxM-xxxxxxxxxx) med lösenordet "123456789"

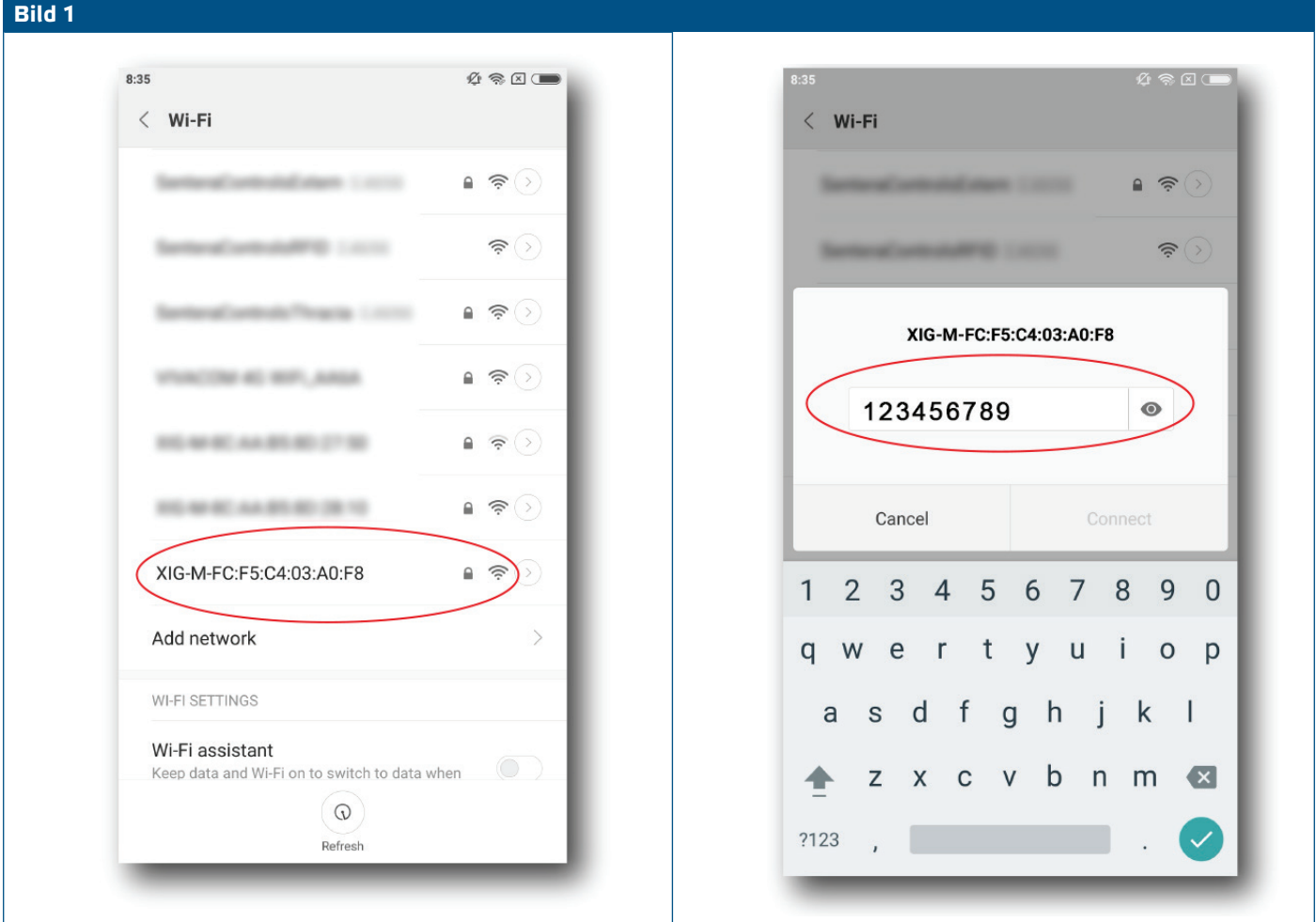

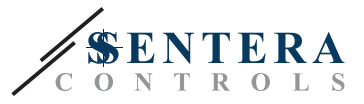

- Öppna webbläsaren på din mobila enhet eller dator och ange följande webbadress: "192.168.1.123"
- Detta tar dig till den interna värdsidan från Sentera Internetportalen (Se **Bild 2**)
- Markera Wi-Fi rutan
- Välj Wi-Fi-nätverket som du vill ansluta din gateway till
- Ange lösenordet för det valda Wi-Fi-nätverket
- Klicka på "Spara och starta om"
- Nu är din internetgateway ansluten till Wi-Fi-nätverket. Den gröna lysdioden tänds.
- Den interna värdsidan är inte längre tillgänglig. Om något går fel eller om du vill välja ett annat Wi-Fi-nätverk, tryck på Wi-Fi-återställningsknappen i 5 sekunder och starta om den här proceduren.

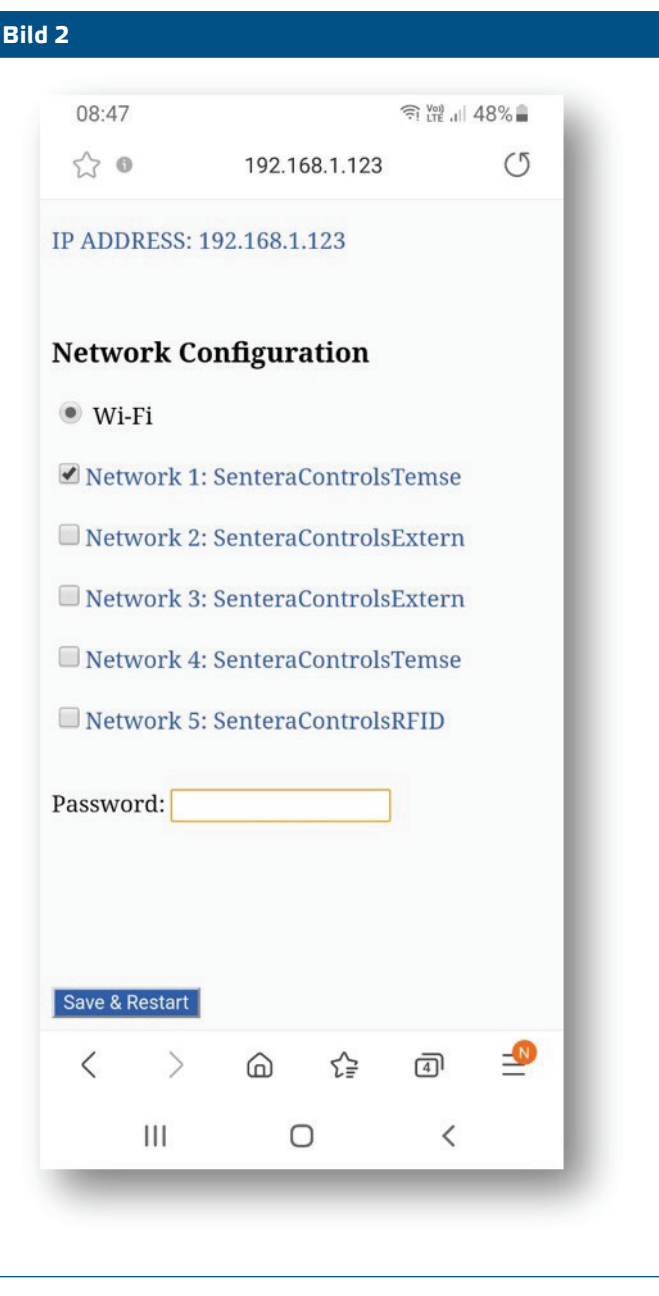

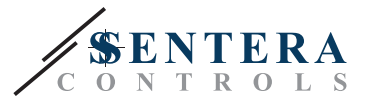

## **ÖPPNA SENTERAWEB**

Nu är allt klart för att installera din apparat via SenteraWeb.

Kom ihåg att du behöver serienumret för varje produkt som du vill ansluta till din installation.

Följ dessa steg:

- 1. Skapa ditt konto på SenteraWeb
- 2. Logga in via: https://www.senteraweb.eu/sv/Account/Login
- 3. Lägg till din installation genom att ange portalens serienummer
- 4. Se till att alla enheter som du vill lägga till i din installation är spänningssatta och anslutna (via Modbus RTU) till huvudkanalen på Senteras Internetportalen
- 5. Nu kan du börja lägga till slavenheterna till installationen genom att ange deras serienummer

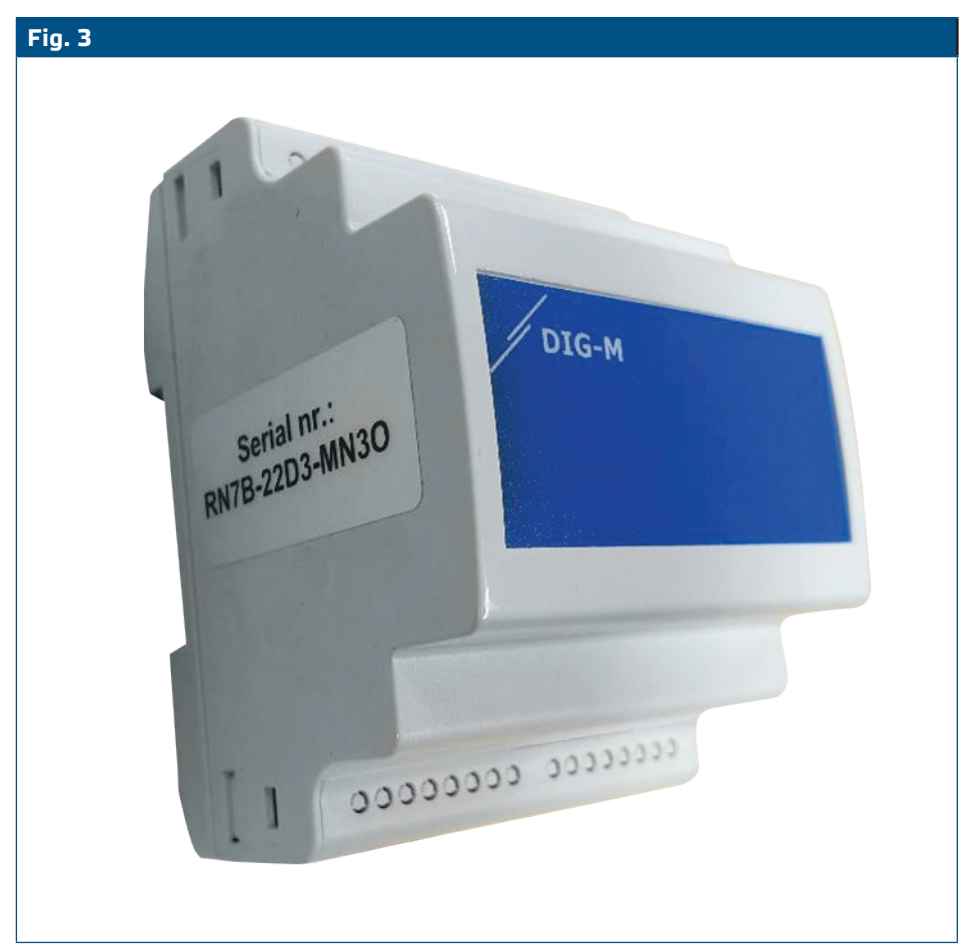

**VARNING** *Se till att enheten / enheterna som du vill lägga till i din SenteraWeb -installation har Modbus ID 1 (fabriksinställt).* 

**VARNING** *SenteraWeb tilldelar enheten ett nytt Modbus -ID när du lägger till det i din installation och sätter tillbaka det till 1 när du tar bort enheten från din installation.* 

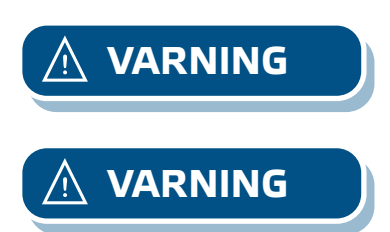